### Меню коммутатора с подменю для VLAN, портов, мониторинга портов и IGMP

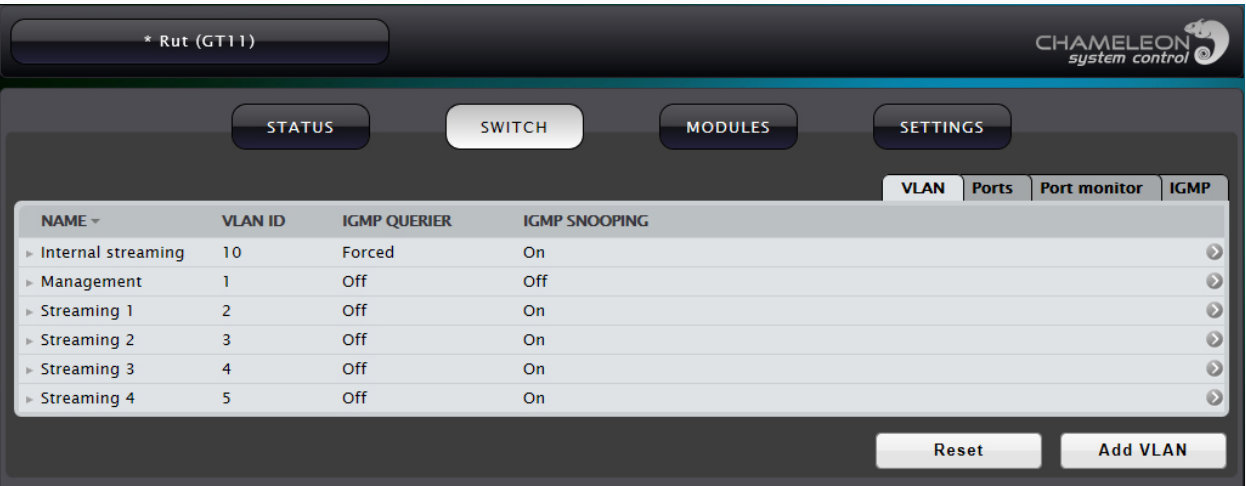

- Предустановленные VLAN для "нормальных" приложений
- Пользовательские установки для "расширенных" приложений
- Быстрый возврат к заводским установкам
- Установки IGMP Querier
- Управление флудингом Multicast (ON/OFF)
- Контроль трафика через порты коммутатора
- Установки IGMP
- Интерфейс сети управления для модулей Chameleon

## GN50/GT11 **VLAN и Multicast роутинг**

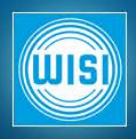

Управление VLAN необходимо для разделения входящего и исходящего трафика модулей Chameleon, установленных в шасси GN50. Заводская (предустановленная) конфигурация содержит 6 VLAN: •VLAN ID 1 для управления (с использованием Management порта GT11) •VLAN ID 2 - 5 для (внешнего) стриминга (Streaming ports 1 - 4 в GT11) •VLAN ID 10 для внутреннего стриминга

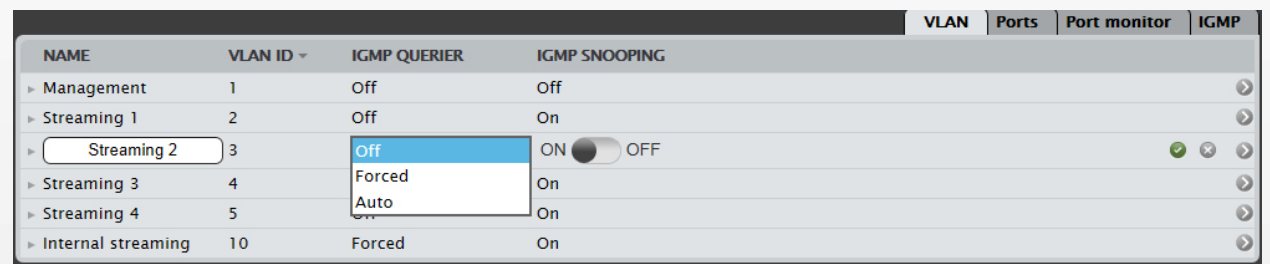

Имена VLAN можно изменять (за исключением Management VLAN) IGMP QUERIER режим и IGMP SNOOPING ON/OFF установки Предустановленные VLAN ID статические При создании нового VLAN => можно конфигурировать VLAN ID

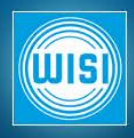

Все VLAN querier выключены (Off), за исключением внутреннего Streaming VLAN 10. Внутренний Streaming VLAN 10 имеет режим querier Forced, что означает что в этом VLAN используется стандартный querier для IGMP snooping, обеспечивающий управление обменом между модулями Chameleons.

Режим IGMP Snooping включен (ON) для всех VLAN, за исключением Management VLAN. Включенный IGMP Snooping обеспецивает фильтрацию Multicast трафика, при выключении IGMP Snooping фильтрация Multicast трафика выключается , и трафик поступает на все порты VLAN.

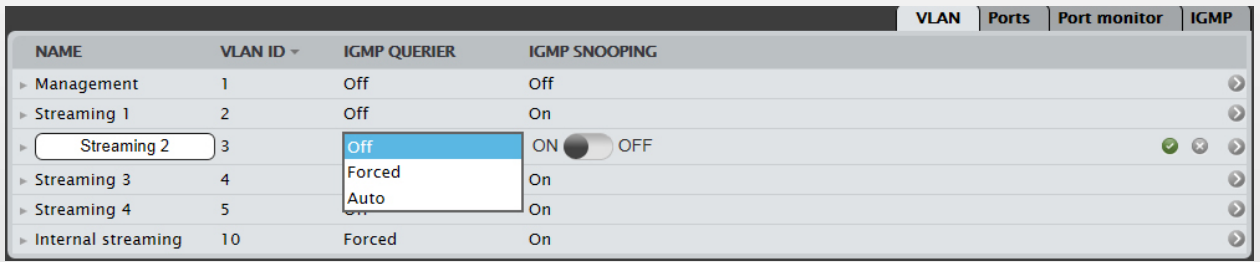

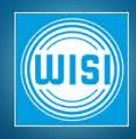

Контроль трафика через порты необходим для получения информации о принимаемых/передаваемых битрейтах потоков Принимаемый на порт GT11 битрейт, соответствует передаваемому из Chameleon и наоборот.

Все битрейты оценочные (усредненные)

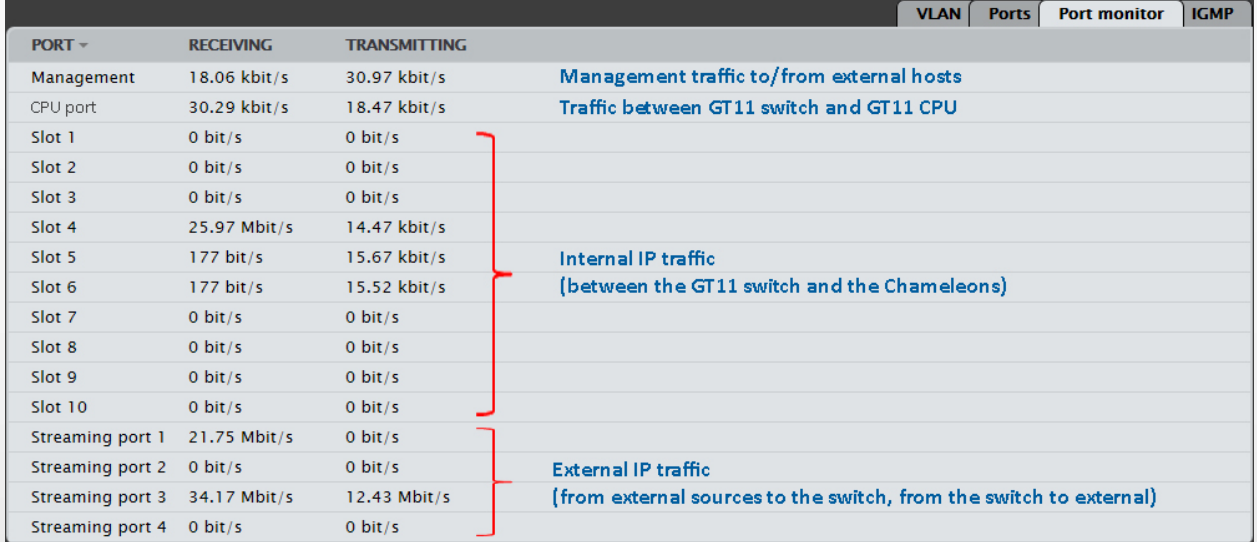

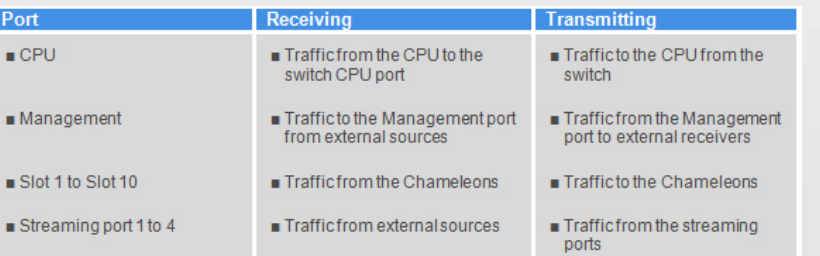

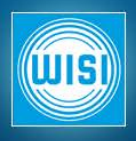

Подменю для установки IGMP Snooping и IGMP Querier. Установки IGMP Querier являются глобальными для всех VLAN. IGMP v 1 или IGMP v 2

Предустановленная конфигурация для "нормальных" случаев Robustness / Query interval можно настроить под IGMP установки сети IGMP snooper может обрабатывать, также, IGMPv3 сообщения, но он не может осуществлять фильтрацию на базе IP адреса источника.

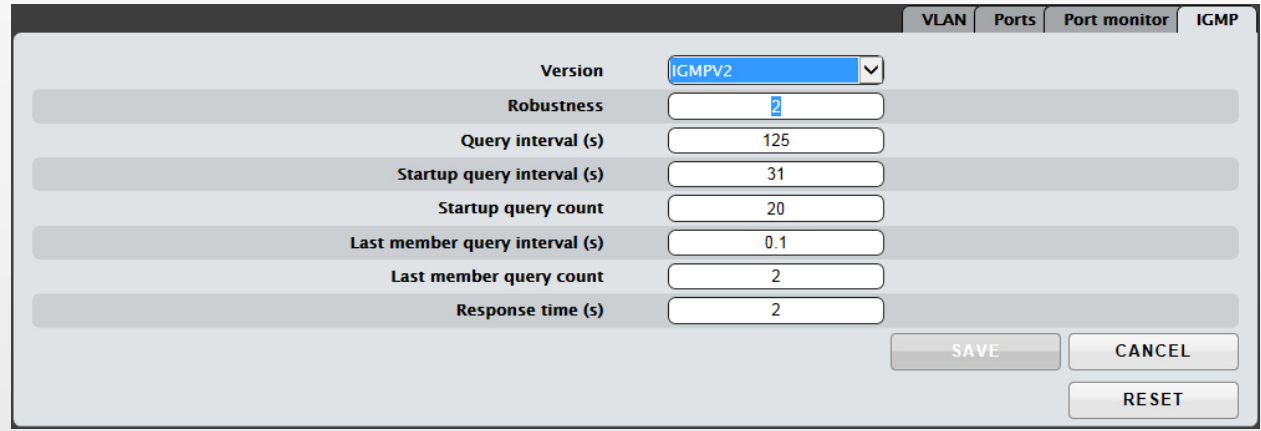

# GN50/GT11 **Установки IGMP snooping и querier (пояснения)**

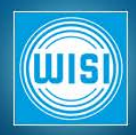

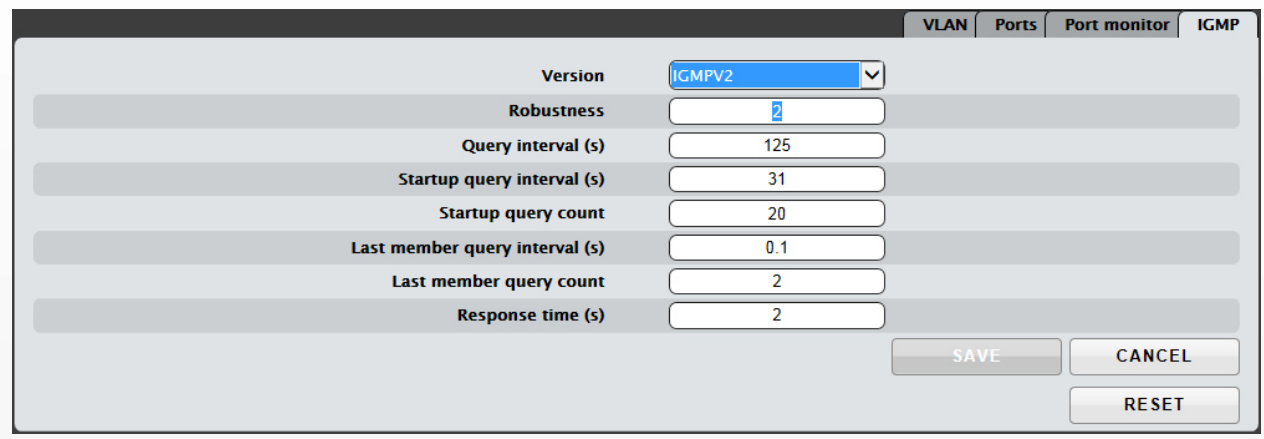

**Robustness:** Эта переменная учитывает возможность потери пакетов в сети. Рекомендуемое значение >2. Значение по умолчанию 2.

Query Interval (s): Количество секунд между запросами IGMP General Query посылаемыми роутером (если роутер работает querier для этой подсети). Значение по умолчанию 125 сек.

**Startup Query Interval (s):** Количество секунд между последовательными запросами IGMP General Query посылаемыми роутером при запуске. Значение по умолчанию 31 сек.

**Startup Query Count:** Количество запросов general query выдаваемых при запуске. Значение по умолчанию 20.

**Last Member Query Interval (s):** Время в сек., которое IGMP роутер ждет ответа на Group-Specific Query запрос. Это также время между последовательными запросами Group-Specific. Значение по умолчанию 0.1 сек.

**Last Member Query Count:** Количество запросов Group-Specific Query, посылаемых до момента, когда роутер примет решение об отсутствии членов в группе на этом интерфейсе. Значение по умолчанию 2.

**Response Time:** Время ожидания роутером (в сек.) ответа на запрос General Query message. Значение по умолчанию 2 сек. и это время должно быть меньше, чем query interval.

# GN50/GT11 **IGMP установки в подменю VLAN**

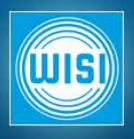

### **Режим IGMP Querier**

■ Querier выключен (OFF): GT11 не работает как IGMP querier для этого VLAN

■ Querier FORCED: GT11 работает как IGMP querier для этого VLAN пока не появится в сети другой querier с меньшим IP адресом (стандартная процедура выбора querier ).

■ Querier AUTO: GT11 работает как querier только если не обнаружен в сети другой querier. Если обнаружен другой querier GT11 перестает работать как querier.

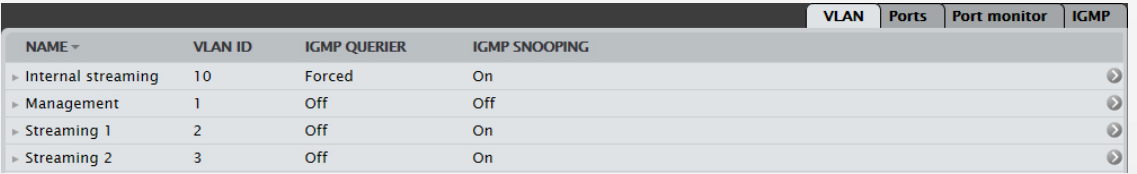

## **Режим IGMP Snooping**

*IGMP snooping*: процесс «прослушивания» IGMP трафика.

*IGMP snooping включен (ON)*: коммутатор прослушивает запросы IGMP трафика и управляет поступлением мультикастового трафика на порты. На порты поступает только запрошенный трафик, остальной фильтруется. *IGMP snooping выключен (OFF)*: мультикастовый трафик поступает на все порты.

# GN50/GT11 **Пример расширенных установок – добавление VLAN**

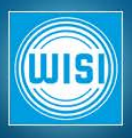

*Добавить VLAN* •Щелкнуть на Add VLAN

- •Ввести имя сети
- •Задать VLAN ID (17-4096)
- •Установить режим IGMP Querier
- •Задать IGMP Snooping (ON/OFF)

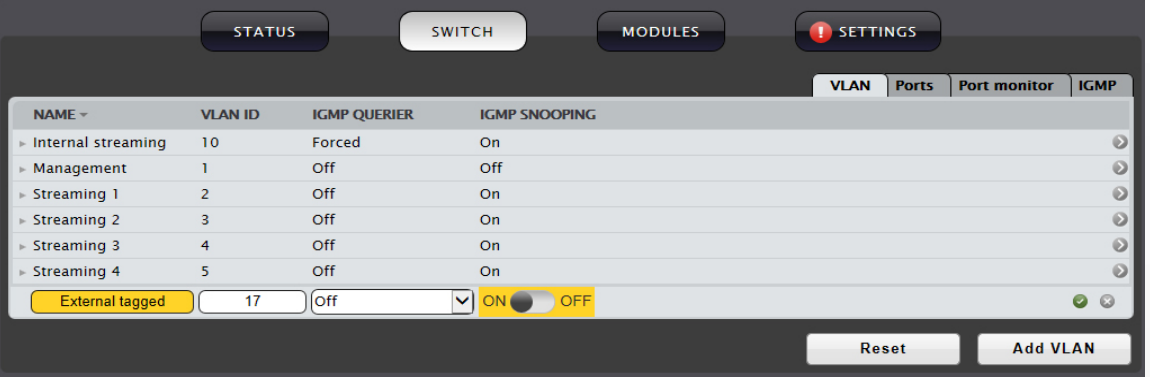

## *Добавить порты*

Развернуть новый VLAN, и его порты

Для портов которые используются для стриминга добавить их выбором в меню Tagged. В этом примере это Streaming port 1 и Slot 7.

Создайте сетевой интерфейс для Chameleon в слоте 7 с VLAN ID 17.

### *Результат*

Теггированный стриминг на/с Chameleon в слоте 7 через Streaming port 1 с VLAN ID 17

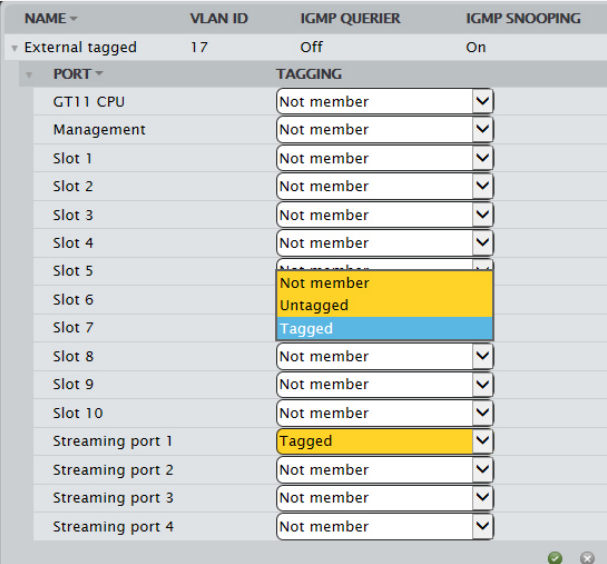

## GN50/GT11 **Меню GN50 MODULES**

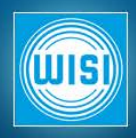

В меню GN50 MODULES осуществляется управление автоматической реконфигурацией, сохранением и восстановлением конфигурации и настройкой резервирования N+1.

*Автоматическая конфигурация*: замена модулей без необходимости ручной конфигурации

*Резервирование N+1*: создаем группы по резервированию и определяем резервные модули для групп.

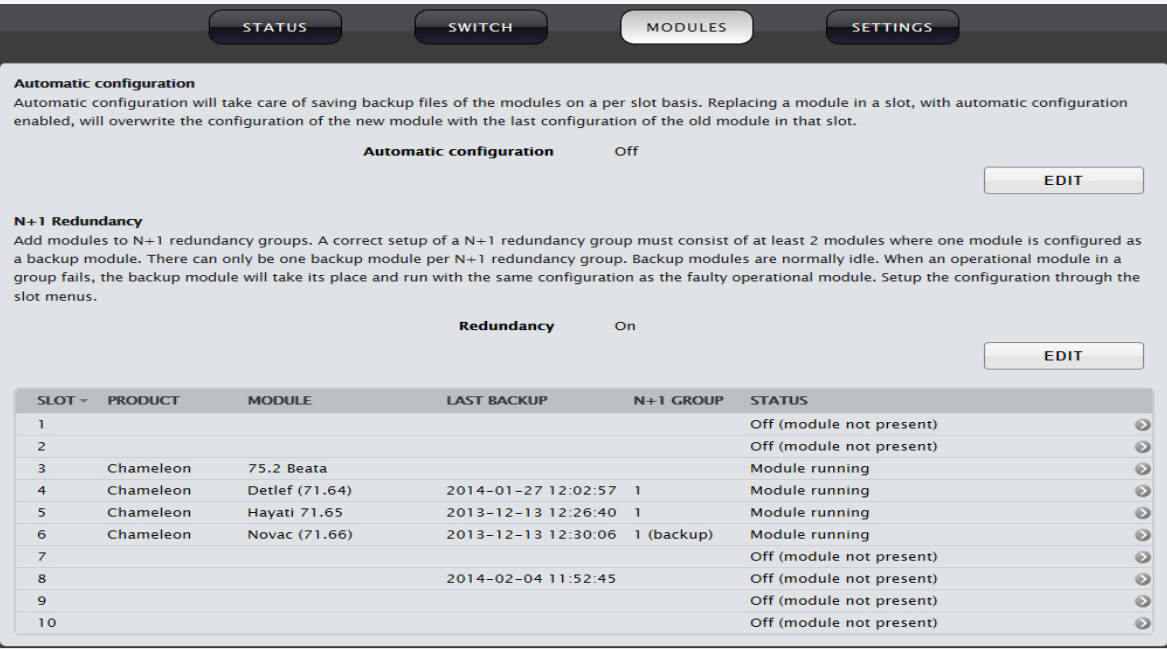

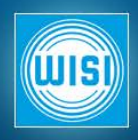

Тип модуля (PRODUCT) Имя модуля (MODULE) и дата/время Последнее сохранение (дата/время ) В колонке N+1 GROUP показаны члены групп STATUS: Off (модуль отсутствует), Module running and Off (модуль есть, но выключен).

Выпадающие меню:

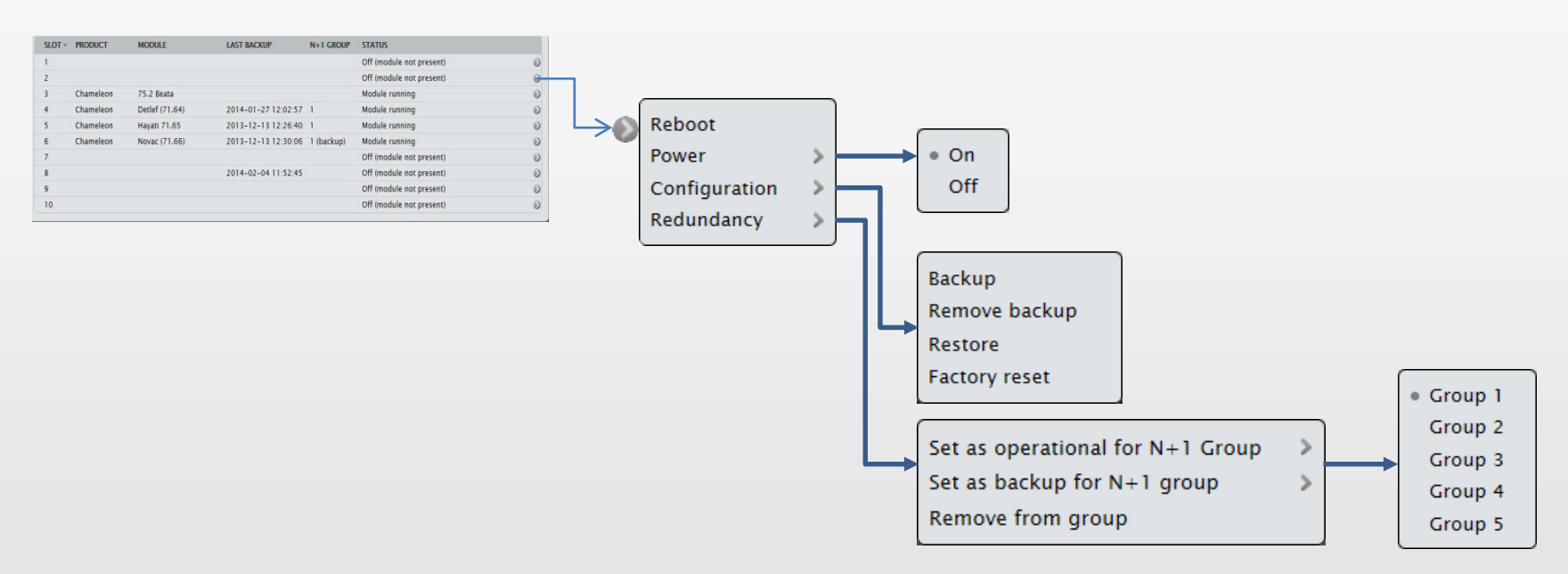

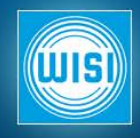

Автоматическая конфигурация выключена (OFF): Конфигурационные файлы модулей не запоминаются автоматически. Возможно ручное сохранение/восстановление конфигурации. Reboot Power Configuration Backup Автоматическая конфигурация включена (ON): Redundancy Remove backup Конфигурация модулей автоматически запоминается в GT11 Restore **Factory reset** Используется при замене модулей Chameleon **Событие Результат Действие Перезагрузка модуля Chameleon Нет действий Нет действий Установлен новый модуль / подано Установлен новый модуль / подано**<br>
Восстановление SC из GT11 в страновление SC из GT11 в страновление страновление SC из GT11 в страновление SC из Chameleon **Change Chameleon configuration SC некорректный Сохранение CC из Chameleon в GT11** Если SC существует: Восстановление SC из GT11 в Chameleon **Включение режима Autoconfig из**  Запуск режима **состояния Выкл. в Вкл.** Если SC не существует: Сохранение CC синхронизации из Chameleon в GT11 Если SC существует: Восстановление SC из GT11 в Chameleon **Перезагрузка GT11** Запуск режима Если SC не существует: Сохранение CC синхронизации из Chameleon в GT11

- SC (Slot Configuration): конфигурация, запомненная в GT11 для слота
- CC (Chameleon configuration): текущая конфигурация в модуле Chameleon

## GN50/GT11 **Резервирование N+1**

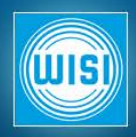

Меню N+1 Redundancy используется для настройки резервирования N+1, создания групп и задания модулям групп статуса «рабочий» и «резервный»

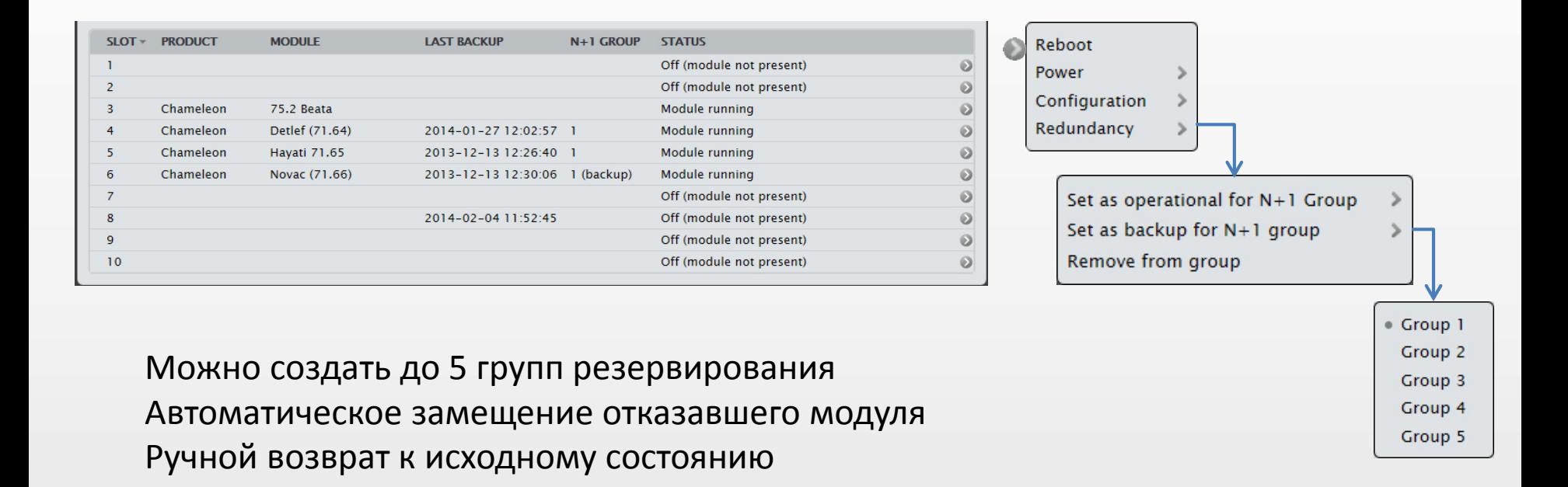